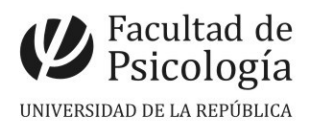

# LLAMADO Nº 003/2023

Llamado a concurso de **méritos y pruebas** para la provisión efectiva de un (1) cargo de **Asistente** (Esc. G, Gr. 2, 24 horas semanales, Expte. N.º191120-000002- 23) para el **Instituto de Psicología Clínica.** CFP, Resol. N.º 5, 13/3/23.

# Apertura: 20/3/2023

Cierre: 23/5/2023, 14 hs.

## **PERFIL del CARGO:**

- Título de Psicólogo/a o Licenciado/a en Psicología<sup>[1](#page-0-0)</sup>.
- La persona seleccionada se integrará al equipo docente de la Unidad Curricular Obligatoria Psicopatología Clínica del Adulto.
- Se integrará al Programa Visiones de la Psicopatología su enseñanza y su aprendizaje.
- Este cargo supone la realización de tareas de enseñanza e investigación y/o extensión vinculadas a intervenciones con pacientes con cuadros psicopatológicos.

## **SE VALORARÁ:**

- Estudios de Posgrado.
- Formación y experiencia en enseñanza e investigación y/o extensión universitaria en el campo de la Psicología Clínica.
- Formación y/o experiencia profesional en el trabajo con pacientes con trastornos psicopatológicos.

#### **TRIBUNAL:** Se designará posteriormente al cierre del llamado.

**IMPORTANTE**: Ver temario y bibliografía en archivo adjunto. Presentar CV en el siguiente orden: **1.-** Título y formación, **2.-** Actividad docente, **3.-** Actividad académica, **4.-** Actividad científica, **5.-** Actividad profesional, **6.-** Tareas de extensión, **7.-** Actividad de cogobierno, **8.-** Otros.

#### **PROCEDIMIENTO de INSCRIPCIÓN**

**Paso 1.- REALIZAR PREINSCRIPCIÓN** en [www.concursos.udelar.edu.uy](http://www.concursos.udelar.edu.uy/).

Antes de preinscribirse, asegúrese de que usted reúne las condiciones requeridas.

#### **Paso 2.- PRESENTAR DOCUMENTACIÓN EN SECCIÓN CONCURSOS dentro del período de inscripción, con agenda previa**:

<https://agendaweb.udelar.edu.uy/ReservaWeb/faces/index.xhtml> - C.V. sin documentación probatoria y Declaración Jurada original con timbre profesional (valor actual \$230). Sección Concursos realizará la inscripción habilitando el siguiente paso.

**Paso 3.- ADJUNTAR DOCUMENTACIÓN DIGITAL al Llamado N.º 003/2023.** En [https://www.concursos.udelar.edu.uy/index.php?script=27.](https://www.concursos.udelar.edu.uy/index.php?script=27)

**a.-** Menú: Posterior a presentar documentación → **Adjuntar archivos a un llamado**. **b.-** Ingresar correo electrónico y contraseña (se otorga la primera vez que se inscribe a un llamado). De no recordarla, escoja la opción *¿Has olvidado la contraseña?*  **c.-** Adjuntar la documentación (CV -en formato PDF-; denominar con apellido).

<span id="page-0-0"></span><sup>1</sup> Los títulos expedidos por universidades extranjeras tienen que estar revalidados.